# Step by Step Process of Preparing E-mail with HTML body and HTML **Attachment**

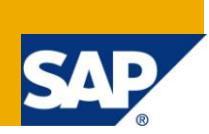

## **Applies to:**

This document applies to SAP ECC 6.0 incl. EhP3. For more information, visit the [ABAP homepage.](https://www.sdn.sap.com/irj/sdn/abap)

### **Summary**

This paper gives a step by step process of preparing an E-mail with an HTML body and HTML attachment and sending it to multiple E-mail ids.

**Author:** Sri Hari Anand Kumar

**Company:** Applexus Technologies

**Created on:** 23 March 2011

### **Author Bio**

Sri Hari Anand Kumar is working as a SAP Technology Consultant in Applexus Technologies with an experience of 6 months in ABAP and 3 months in SAP HCM.

# **Table of Contents**

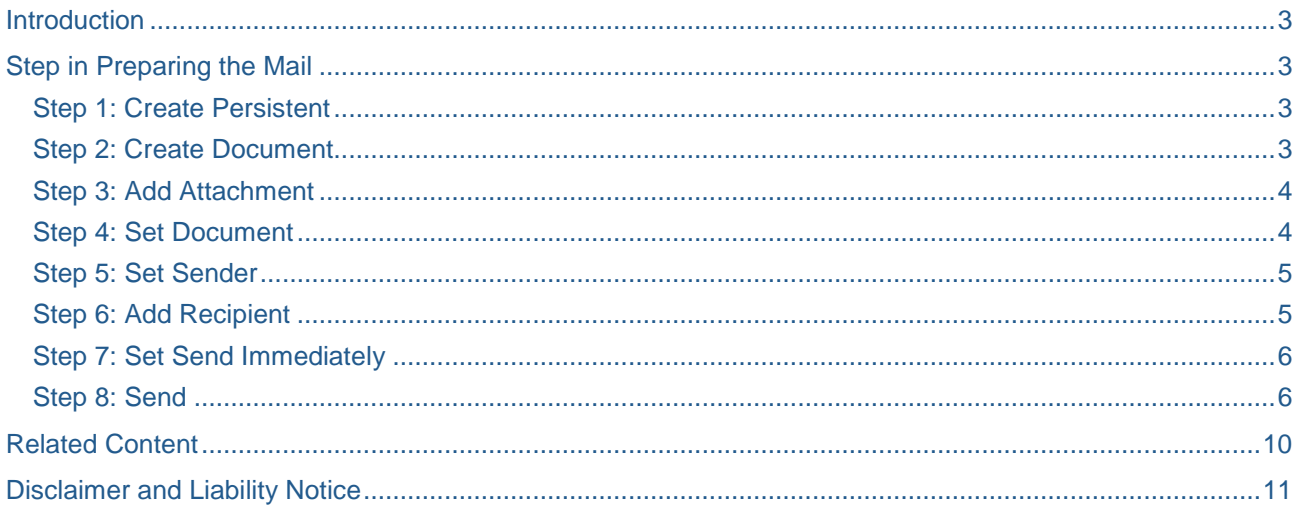

## <span id="page-2-0"></span>**Introduction**

Normally mails are sent using function modules

SO\_DOCUMENT\_SEND\_API1

SO\_NEW\_DOCUMENT\_ATT\_SEND\_API1

SO\_NEW\_DOCUMENT\_SEND\_API1 and

SO\_OBJECT\_SEND

These are few older function modules which are being used. In this paper I will be discussing about the class concept of sending mails.

Basically two classes are used here.

Class CL\_BCS: Serves as interface from BCS to applications.

Class CL\_DOCUMENT\_BCS: Used for attachment and also for creating the body of the mail.

There are few methods which are used in these class for preparing these mails which is discussed in detail below

### <span id="page-2-1"></span>**Step in Preparing the Mail**

#### <span id="page-2-2"></span>**Step 1: Create Persistent**

The CREATE\_PERSISTENT method of the class CL\_BCS is used to create a persistent send request for the mail which we are going to send.

Sample code how to create the persistent request using this method of the class.

 $v$  send request = cl\_bcs=>create\_persistent().

As a result the return parameter of this above method creates an instance of class CL\_BCS with the instance of send request.

#### <span id="page-2-3"></span>**Step 2: Create Document**

The CREATE\_DOCUMENT method of the class CL\_DOCUMENT\_BCS is used to create the content which needs to be displayed in the mail body and also the attachment of the E-mail.

Using this class CL\_DOCUMENT\_BCS we can create an instance and reference of this instance is passed to SET\_DOCUMENT method of the class CL\_BCS.

CREATE\_DOCUMENT method has few importing parameters they are

- i\_type: Specifies the type of document which we are doing to create (for what all type of document we can create see table TSOTD).
- i\_subject: Subject of the mail which we are sending
- i\_length: Length of the document in bytes which is an optional parameter
- i\_language: Language in which the document needs to be created which is an optional parameter.
- i\_importance: Priority of the mail It is also optional parameter. (1 High priority, 5 medium priority, 9 low priority. The default value is '5'.).
- i sensitivity: Confidentiality of the mail which is also an optional parameter.  $(P -$  confidential, F – functional, O – standard).
- i\_text: This is the contents which need to be displayed in the body of the mail and in text

format which is also an optional parameter. We need to pass a table with lines of length of 255 characters

- i\_hex: This is the contents which need to be displayed in the body of the mail and in binary format which is also an optional parameter. We can pass a table with lines of length of 255 characters.
- i\_sender: Reference address of the mail being sent.

Sample code to create a document using this method.

```
v_document = cl_document_bcs=>create_document(
                  i_t type i_t = 'HTM' "Since it is an HTML body
                   i_importance = "5"
                  i text = t html
                  i_subject = 'HTML Mail').
```
Here v\_document is the reference variable for the method CREATE\_DOCUMENT of the class CL\_DOCUMENT\_BCS and t\_html is a table with line of length 255 and will be having the contents which needs to be displayed in the body.

#### <span id="page-3-0"></span>**Step 3: Add Attachment**

The ADD\_ATTACHMENT method in class CL\_DOCUMENT\_BCS is used to add an attachment to the reference variable created using the method CREATE\_DOCUMENT of the class CL\_DOCUMENT\_BCS. ADD\_ATTACHMENT method has few importing parameters, they are

- i\_attachment\_type: This is same as the i\_type of the CREATE\_DOCUMENT method.
- i\_attachment\_subject: The name of the attachment.
- i\_attachment\_size: Size of the attachment which is also an optional parameter.
- i language: The language of the attachment which is an optional parameter.
- i attachment text: If the created attachment content is in text format. This is an optional parameter.
- i\_attachment\_hex: If the created attachment content is in binary format. This is an optional parameter.

Sample code to add an attachment to the created document using this method

```
CALL METHOD v document->add attachment
    EXPORTING
        i_attachment_type = "HTM" "Since it is an HTML attachment
        i_attachment_subject = "HTML Attachment"
       i<sub>_att_content_text</sub> = t<sub>_htm</sub>l1.
```
Here t\_html1 is a table with line of length 255 and will be having the contents which needs to be attached to the mail.

#### <span id="page-3-1"></span>**Step 4: Set Document**

The SET\_DOCUMENT method in class CL\_BCS is used to pass an object to the send request created using CREATE\_PERSISTENT method of the class CL\_BCS. The SET\_DOCUMENT method has only one importing parameter i\_document where we will be passing the attachment which we have created.

Sample code to set the document using this method

CALL METHOD v\_send\_request->set\_document( v\_document )

Here v\_document is the reference variable which is passed to SET\_DOCUMENT method.

#### <span id="page-4-0"></span>**Step 5: Set Sender**

The SET\_SENDER method in class CL\_BCS is used to set the sender to the send request which is created using CREATE\_PERSISTENT method of the class CL\_BCS. The SET\_SENDER method has only one importing parameter i\_sender where we will be passing the sender details for example the name or the sender mail address. By default the sender will be the sy-uname i.e. the name of the source system.

Sample code to add an attachment to the created document using this method CALL METHOD v\_send\_request->set\_sender EXPORTING

i\_sender = v\_sender.

Here v\_sender is the reference variable for the interface if\_sender\_bcs which by default will be holding the value sy-uname.

#### <span id="page-4-1"></span>**Step 6: Add Recipient**

The ADD\_RECIPIENT method in class CL\_BCS is used to pass the recipient i.e. the destination address for the send request created using CREATE\_PERSISTENT method of the class CL\_BCS. ADD\_RECIPIENT method allows us to add multiple destination addresses but the address can be added one by one using this method. I.e. if we need to add multiple recipients, the methods needs to be called inside a loop.

ADD\_ATTACHMENT method has few importing parameters, they are

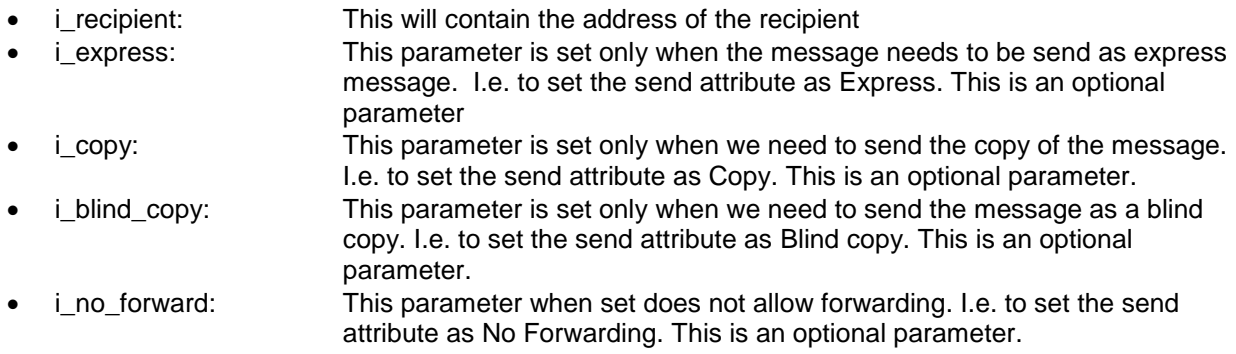

Here the parameter i\_recipient can be populated using the reference variable which refers to the interface IF\_RECIPIENT\_BCS. We can assign the E-mail address of the recipient to this reference variable using the method CREATE\_INTERNET\_ADDRESS of class CL\_CAM\_ADDRESS\_BCS. This method CREATE\_INTERNET\_ADDRESS is having a parameter i\_address which accepts the E-mail id of the recipients.

Sample code for attaching multiple E-mail IDs using this method

```
LOOP AT lt_email INTO lv_email.
        lv\_rec = l v\_email.
         v_recipient = cl_cam_address_bcs=>create_internet_address( lv_rec ).
         CALL METHOD v_send_request->add_recipient
           EXPORTING
            i recipient = v recipient
        ENDLOOP.
```
Here lt\_email is a local internal table where it contains multiple E-mail IDs which we are looping the mail ids to an work area and moving it to a local variable lv\_rec which of type i\_address which is a parameter of method CREATE\_INTERNET\_ADDRESS of class CL\_CAM\_ADDRESS\_BCS. This is assigned to the reference variable v\_recipient of the interface if\_recipient\_bcs. This reference variable is passed to the i\_recipient parameter of the method ADD\_RECIPIENT. This is inside a loop so that the mail ids are added one after the other.

#### <span id="page-5-0"></span>**Step 7: Set Send Immediately**

The SET\_SEND\_IMMEDIATELY method of class CL\_BCS is used to send the mail immediately without waiting for next send process. This method has only one parameter i\_send\_immediately which is a boolen parameter and which is set to 'X' if the mail needs to be sent immediately.

Sample code to send the mail immediately using this method

<span id="page-5-1"></span>v send request- $>$ set send immediately( 'X' ).

#### **Step 8: Send**

The SEND method of the class CL\_BCS is used to send the mail if the mail was not processed in dialog processing. This method has one importing parameter and one exporting parameter.

The importing parameter i\_with\_error\_screen is set to 'X' when we want to return a log book when there is an error in the sending. This is an optional parameter.

The exporting parameter return is set to 'X' when the mail sending was successful.

Sample code to set this method of the class

```
CALL METHOD v_send_request->send(
          EXPORTING
            i_with_error_screen = "X"
          RECEIVING
           result = <math>l\mathbf{v}_\text{result}</math>).
```
Now let us see how to fill the HTML tables t\_html and t\_html1 with a simple HTML code. Let us consider the scenario for displaying the payroll details of an employee.

```
APPEND text-000 TO t_html."<head>
       APPEND text-001 TO t_html."<style type="text/css">
       APPEND text-002 TO t_html."<!--
       APPEND text-003 TO t_html."table{background-color:#FFF;border-collapse:collapse;}
       APPEND text-004 TO t_html. "td.Data{background- 
                                   color:#FFF;border:1px solid black;padding:3px;}
       APPEND text-005 TO t_html."td.Heading{background-color:Blue;text-
                                   align:center;border:1px solidblack;padding:3px;}
 APPEND text-006 TO t_html. "-->
 APPEND text-007 TO t_html. "</style>
 APPEND text-000 TO t_html. "<head>
```
Note: The statements like "<head> etc... are the text which is written with in text elements.

Here we are making a tabular form of display. So we need to create a table also with different heading colors. Here we can use text-elements to update into the internal table because HTML coding starting with **"** will be treated as comment in SAP so we can use text elements for such type of statements.

Now we will be adding the heading for the heading of the body of the mail.

```
APPEND text-008 TO t_html. " <h2>
 APPEND text-009 TO t_html. " Payroll Details
 APPEND text-008 TO t_html. " <h2>
```
Now the table heading and the table body will be populated as shown below.

APPEND text-011 TO t\_html. " <TABLE class="Data"> APPEND text-012 TO t\_html. " <tr>

This is to mention the start of the table row. I.e. <tr> and <td> for the data in that row.

```
APPEND text-013 TO t_html. "<td class="Heading">
 APPEND text-014 TO t_html. "<font color="White" size="2">
       APPEND text-020 TO t_html. "Date
```

```
 APPEND text-015 TO t_html. "</font>
      APPEND text-016 TO t_html. "</td>
      APPEND text-013 TO t_html. "<td class="Heading">
       APPEND text-014 TO t_html. "<font color="White" size="2">
 APPEND text-021 TO t_html. "Action
 APPEND text-015 TO t_html. "</font>
      APPEND text-016 TO t_html. "</td>
      APPEND text-029 TO t_html. "</tr>
```
In the similar fashion you can add the field headings which you need to display in the table by changing the text-011 (in this case) with the heading fields. In this case you can also use loop the fieldcatlog table and assign the headings to it.

Now we can add the contents of the table ie the value for the field's headings.

```
APPEND text-012 TO t_html. "<tr>
APPEND text-017 TO t_html. "<td class="Data">
 APPEND text-018 TO t_html. "<font color="Black" size="1">
 APPEND lv_char TO t_html. "Loop the contents from final fieldcatlog 
                            table and assign the value to this variable. See 
                             Note for brief explanation.
 APPEND text-015 TO t_html. "</font>
 APPEND text-016 TO t_html. "</td>
APPEND text-029 TO t html. "</tr>
APPEND text-019 TO t_html. "</TABLE>
```
So now the table is ready for display with the HTML code. When the HTML table is processed the statements within the table is consider as the HTML coding statements and it is processed. So it will have the effect of HTML format.

Now the internal tables which are required for the display are filled. Now let us see the entire code of the mailing part.

```
WRITE sy-datum TO lv_date MM/DD/YYYY. "To get date displayed in that format
     WRITE sy-uzeit TO lv_time USING EDIT MASK \overline{ } ...............................
 Format.
     CONCATENATE text-009 lv_date lv_time INTO lv_sub SEPARATED BY space. "Subject
      * Creates persistent send request
       TRY.
          v_send_request = cl_bcs=>create_persistent( ).
      * Creating Document
       IF t_html IS NOT INITIAL.
        v_document = cl_document_bcs=>create_document(
                                 i_t = 'HTM'i_importance = '5'<br>i<sub>_</sub>text = t_html
                                 i_text
                                 i_subject = lv_sub ).
        CALL METHOD v_document->add_attachment
          EXPORTING
          i_attachment_type = 'HTM'
           i_attachment_subject = lv_sub
           i_att_content_text = t_html.
      ENDIF.
```

```
* Add document to send request
   CALL METHOD v_send_request->set_document( v_document ).
   * Get Sender Object
  CALL METHOD v_send_request->set_sender
     EXPORTING
       i_sender = v_sender.
   * E-Mail l_recipient
  LOOP AT lt_email INTO lv_email. "This table contains mail ids you can just
                                       populate the table in a normal way
    lv\_rec = l v\_email.
     v_recipient = cl_cam_address_bcs=>create_internet_address( lv_rec ).
     CALL METHOD v_send_request->add_recipient
       EXPORTING
        i<sub>_</sub>recipient = v<sub>_</sub>recipient<br>i_copy = ''
        i_copy
         i_blind_copy = ' '
         i_no_forward = ' '.
   ENDLOOP.
   *Trigger E-Mail immediately
   v_send_request->set_send_immediately ("X").
   CALL METHOD r_send_request->send(
     EXPORTING
      i_with_error_screen = 'X' RECEIVING
      result = <math>l\mathbf{v}_\text{result}</math>). CATCH cx_document_bcs INTO v_bcs_exception.
   lv_message = v_bcs_exception->get_text( ).
   MESSAGE lv_message TYPE 'S'.
 CATCH cx_send_req_bcs INTO v_send_exception.
   lv_message = v_send_exception->get_text( ).
  MESSAGE lv_message TYPE 'S'.
CATCH cx_address_bcs INTO v_addr_exception.
  lv message = v addr exception->get text( ).
   MESSAGE lv_message TYPE 'S'.
```
#### The E-mail output will be as shown below

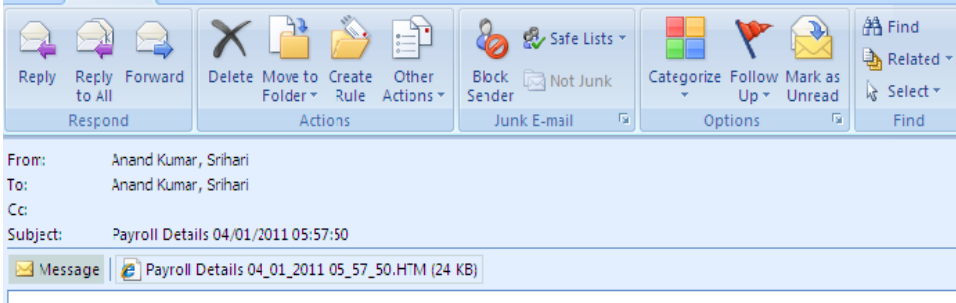

# **Payroll Details**

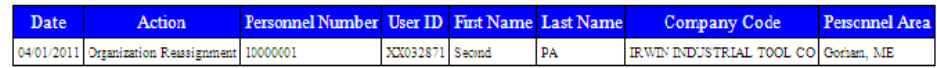

On double clicking the attachment you will find the output as follows

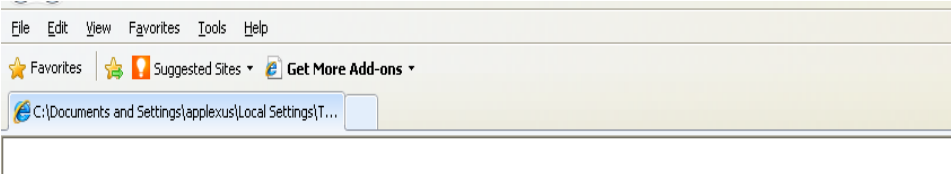

# **Payroll Details**

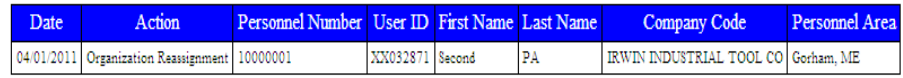

## <span id="page-9-0"></span>**Related Content**

[Classes used for sending mails](http://help.sap.com/saphelp_nw2004s/helpdata/en/2d/1c5d3aebba4c38e10000000a114084/frameset.htm)

[Send mail with multiple attachments](http://wiki.sdn.sap.com/wiki/display/Snippets/Send+Mail+with+with+multiple+Attachments.)

[Basic HTML code](http://www.vietfun.org/homepage/index.html)

**[HTML code for creating tables](http://help.sap.com/saphelp_nw70/helpdata/en/1a/dc9e3cd860456181657d875c580ce2/frameset.htm)** 

For more information, visit the **ABAP homepage** 

## <span id="page-10-0"></span>**Disclaimer and Liability Notice**

This document may discuss sample coding or other information that does not include SAP official interfaces and therefore is not supported by SAP. Changes made based on this information are not supported and can be overwritten during an upgrade.

SAP will not be held liable for any damages caused by using or misusing the information, code or methods suggested in this document, and anyone using these methods does so at his/her own risk.

SAP offers no guarantees and assumes no responsibility or liability of any type with respect to the content of this technical article or code sample, including any liability resulting from incompatibility between the content within this document and the materials and services offered by SAP. You agree that you will not hold, or seek to hold, SAP responsible or liable with respect to the content of this document.